## Creating a Blackboard IM Account

Blackboard IM is an instant messaging tool that allows faculty and students to connect with other faculty and classmates.

- 1. Log in to Blackboard Learn. [https://ualearn.blackboard.com](https://ualearn.blackboard.com/)
- 2. Enter your myBama **username** and **password**.
- 3. On the My Institution Tab, click **Get Blackboard IM**.

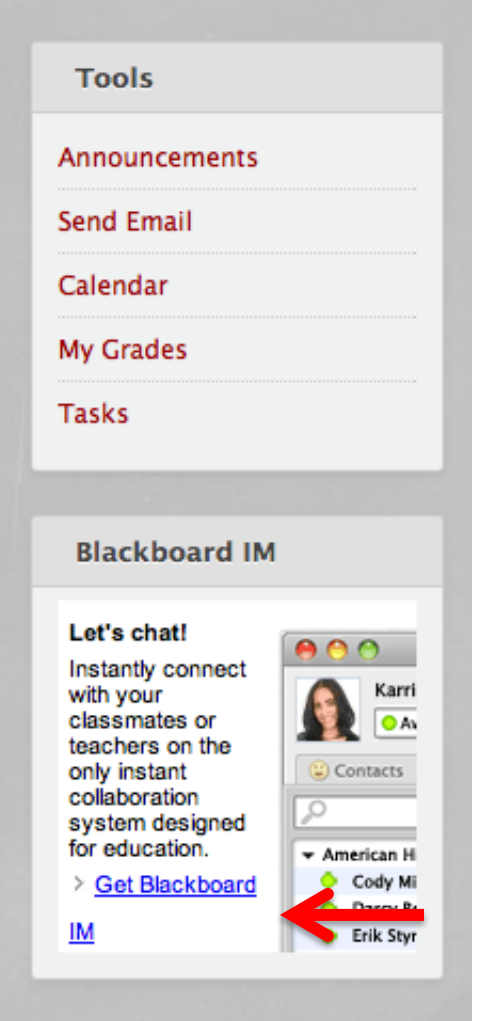

4. Create your account and click **Submit**.

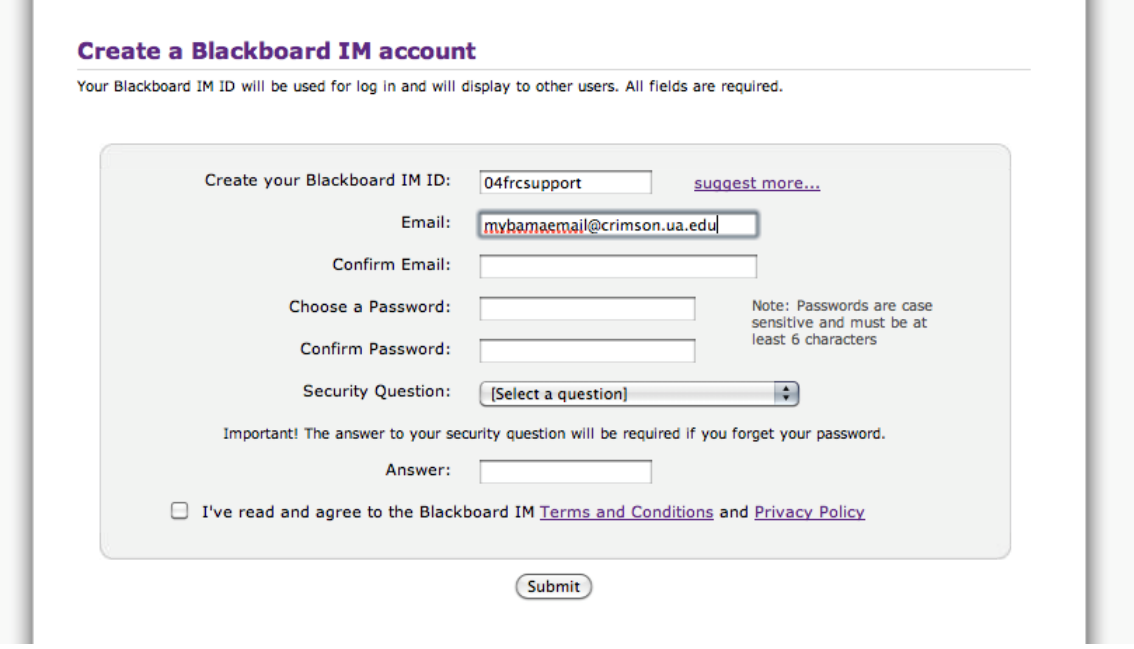

5. Download the application based on your operating system.

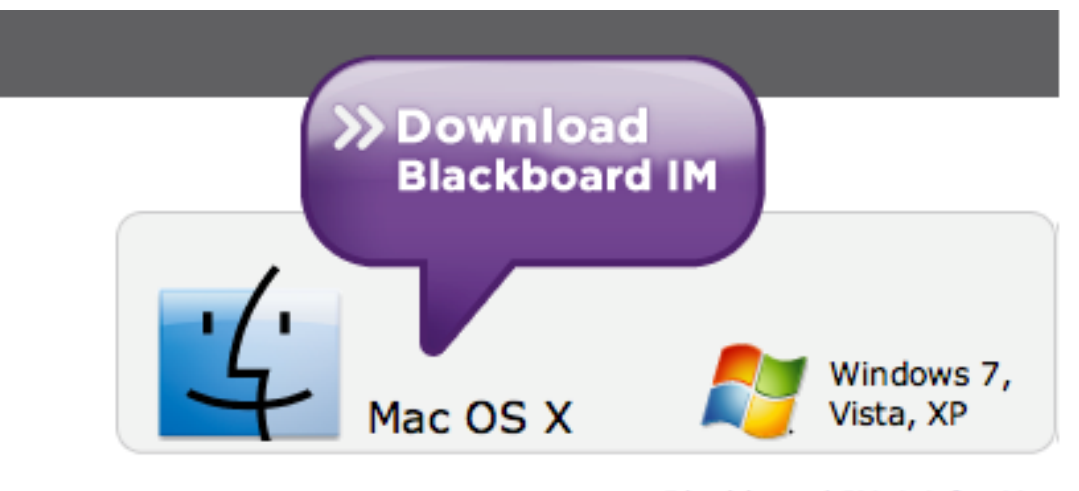

Blackboard IM 4.1 for Mac

- 6. Navigate to the application, on your computer.
- 7. Log in using the credentials you created for your account.

For further opportunities to learn about Blackboard IM, contact the Faculty Resource Center at 205.348.3532 or elearning@ua.edu and visit the Faculty Resource Center at [http://frc.ua.edu.](http://frc.ua.edu/)

Last updated 15-Dec-17